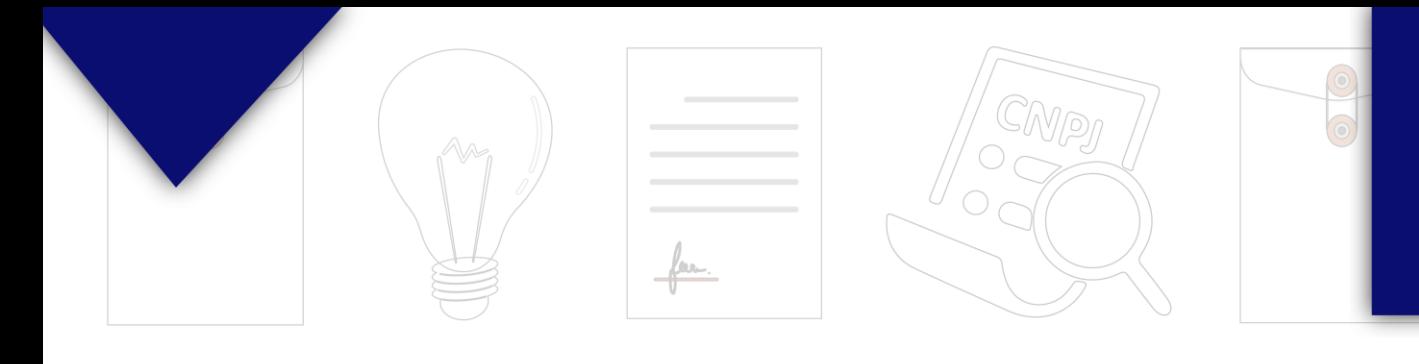

## INSTALAR TOKEN MANUAL

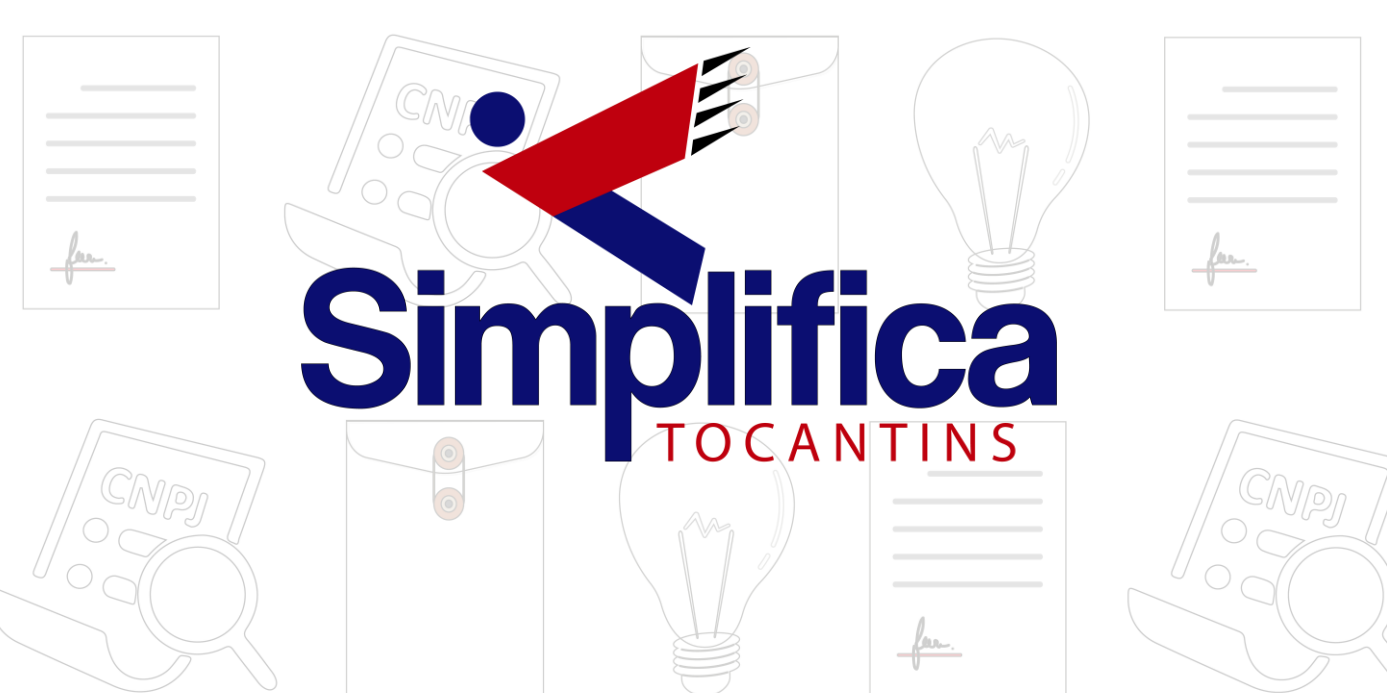

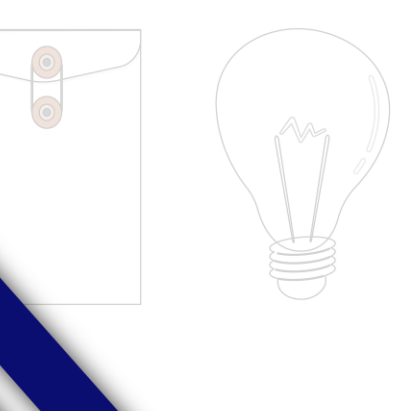

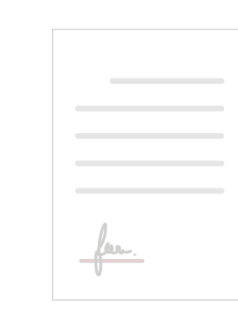

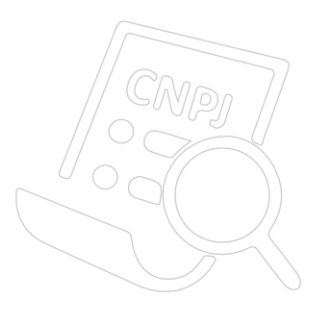

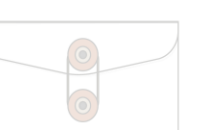

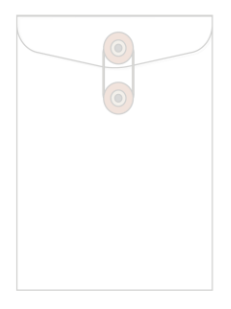

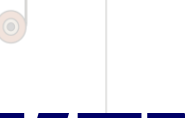

## **MANUAL SIMPLIFICA**

## **INSTALAR TOKEN**

Ao selecionar o tipo de certificado, será necessário instalar alguns componentes no computador para realizar a assinatura. Clicar em "**Como instalar?**":

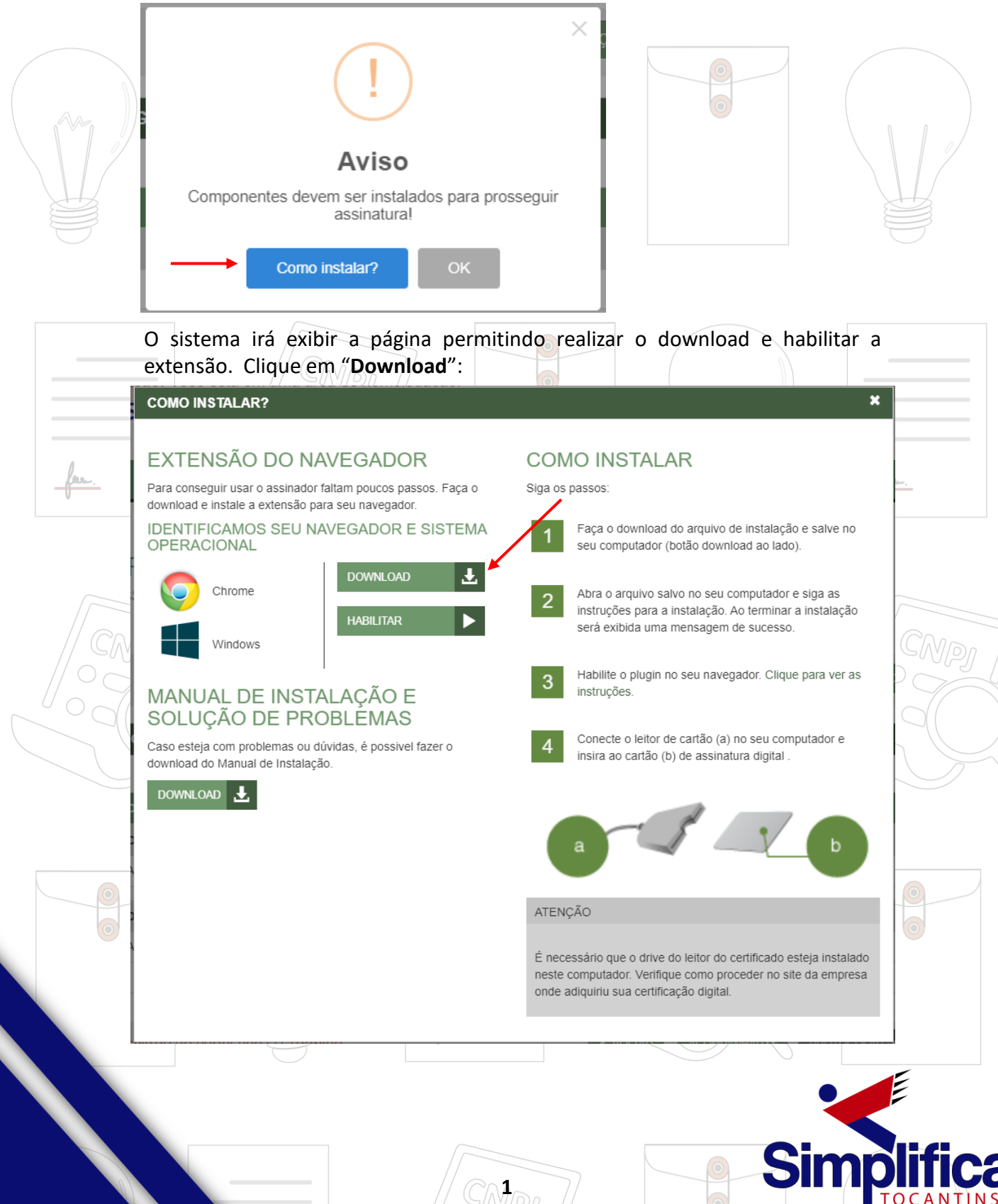

## **MANUAL SIMPLIFICA** Clique no arquivo baixado no canto inferior esquerdo da página web, em seguida, aceitar os termos do componente e clicar em "**Install**":碍 chrome-token-sig....msi Chrome Token Signing Setup × Please read the Chrome Token Signing License **Agreement GNU LESSER GENERAL** ۸ **PUBLIC LICENSE** Version 2.1, February 1999 Copyright (C) 1991, 1999 Free Software Foundation, Inc. 51 Franklin Street, Fifth Floor, Boston, MA 02110-1301 USA Everyone is permitted to copy and distribute verbatim copies of this license document, but changing it is not allowed. I accept the terms in the License Agreement Print Back Install Cancel Chrome Token Signing Setup  $\Box$ × Please read the Chrome Token Signing License **Agreement GNU LESSER GENERAL PUBLIC LICENSE** Version 2.1, February 1999 Copyright (C) 1991, 1999 Free Software Foundation, Inc. 51 Franklin Street, Fifth Floor, Boston, MA 02110-1301 USA Everyone is permitted to copy and distribute verbatim copies of this license document, but changing it is not allowed. ○ I accept the terms in the License Agreement

**2**

**Install** 

Cancel

Back

Print

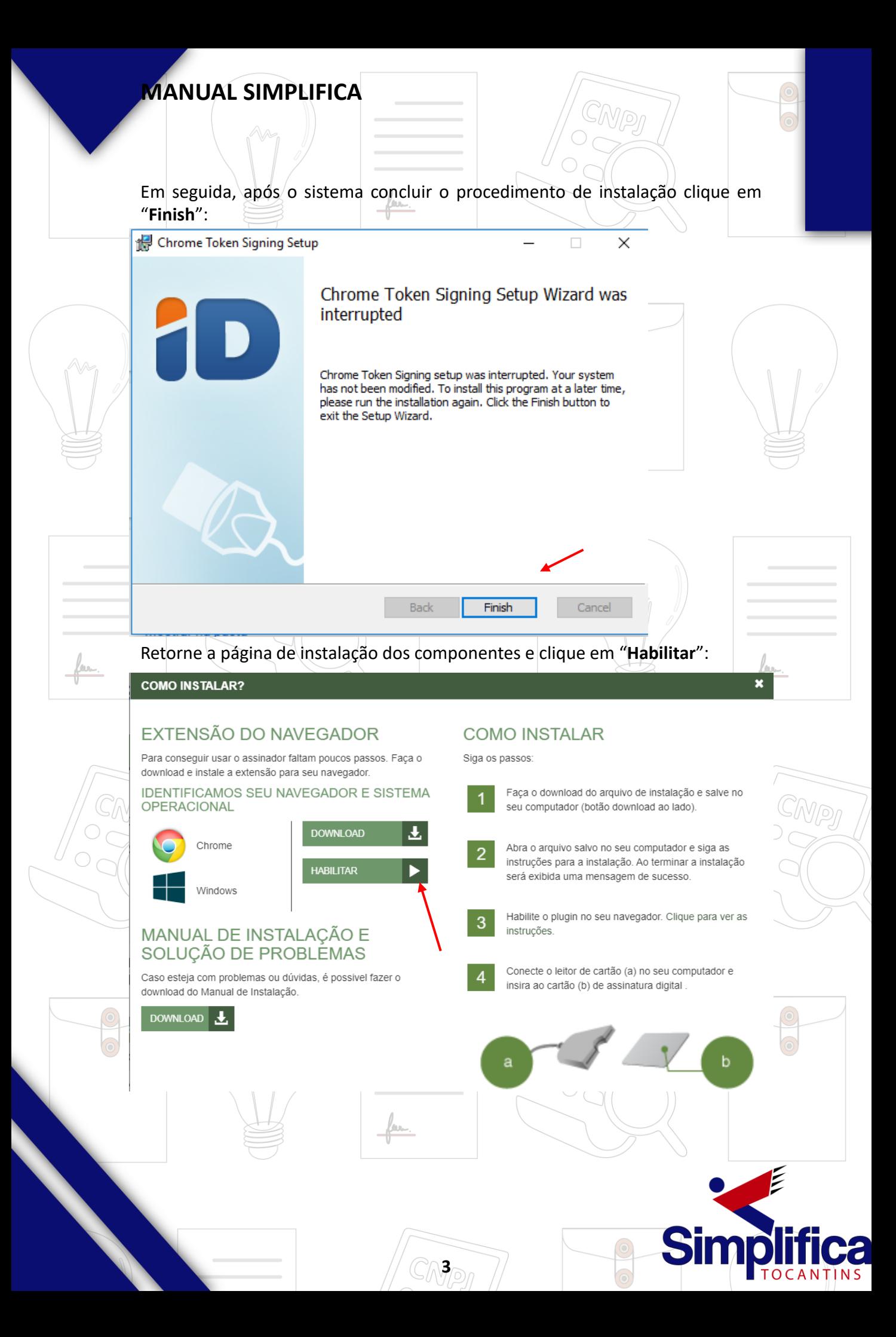

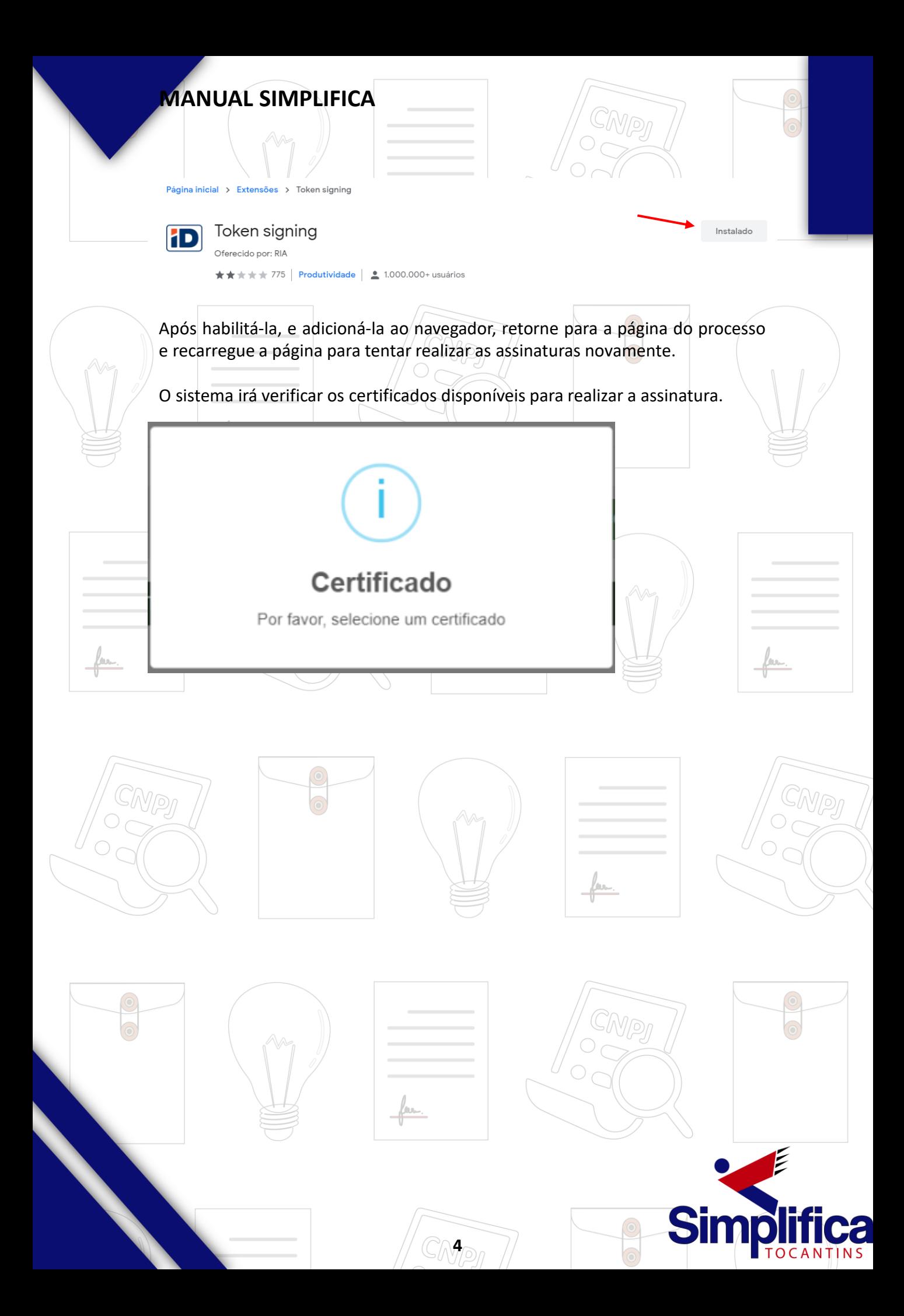